# **Kill Brontok**

### **A HVM 32 Files**

Kill Brontok A HVM 32 Files เปนโปรแกรมฟรีและ Open Source ใชสําหรับการลบไฟลไวรัส กําจัดไวรัส บนระบบปฏิบัติการ Windows ในชวงป ค.ศ.2005-2006 ไดมีการแพรระบาดของไวรัส Brontok ์ ขึ้น ทำให้เริ่มมีการทำโปรแกรมกำจัดไวรัสนี้ขึ้นมา ซึ่งโปรแกรมนี้ นอกจากจะกำจัดไวรัส Brontok ที่มาในรูป ของนามสกุลไฟล์ .exe แล้ว ยังสามารถกำจัดไวรัสในรูปแบบอื่นได้อีกด้วย เช่นไฟล์ .doc หรือไฟล์รูปภาพ .jpg ได้อีกด้วย การทำงานของโปรแกรม Kill Brontok A HVM 32 Files นั้นทำได้ง่าย สะดวก และรวดเร็ว

**ไฟลที่เกี่ยวของ** :

1. Kill Brontok.sln (สําหรับ windows 64 bits)

**เครื่องมือที่ใช**:

1. Microsoft Visual Studio

## **การ Run โปรแกรม Kill Brontok A HVM 32 Files บน**

#### **Windows**

ในสวนนี้จะเปนการอธิบายถึงวิธีการ Run โปรแกรม Kill Brontok A HVM 32 Files ในโปรแกรม Microsoft Visual Studio โดยมีขั้นตอนตางๆ ดังตอไปนี้

(สามารถดาวนโหลดไฟล Open Source ของโปรแกรม Kill Brontok A HVM 32 Files ไดที่

http://www.codeproject.com/Articles/15329/Kill-Brontok-A-HVM-Virus-Files)

1. ใหดาวนโหลดไฟล Open Source ของโปรแกรม Kill Brontok A HVM 32 Files ตามรูป ด้านล่าง

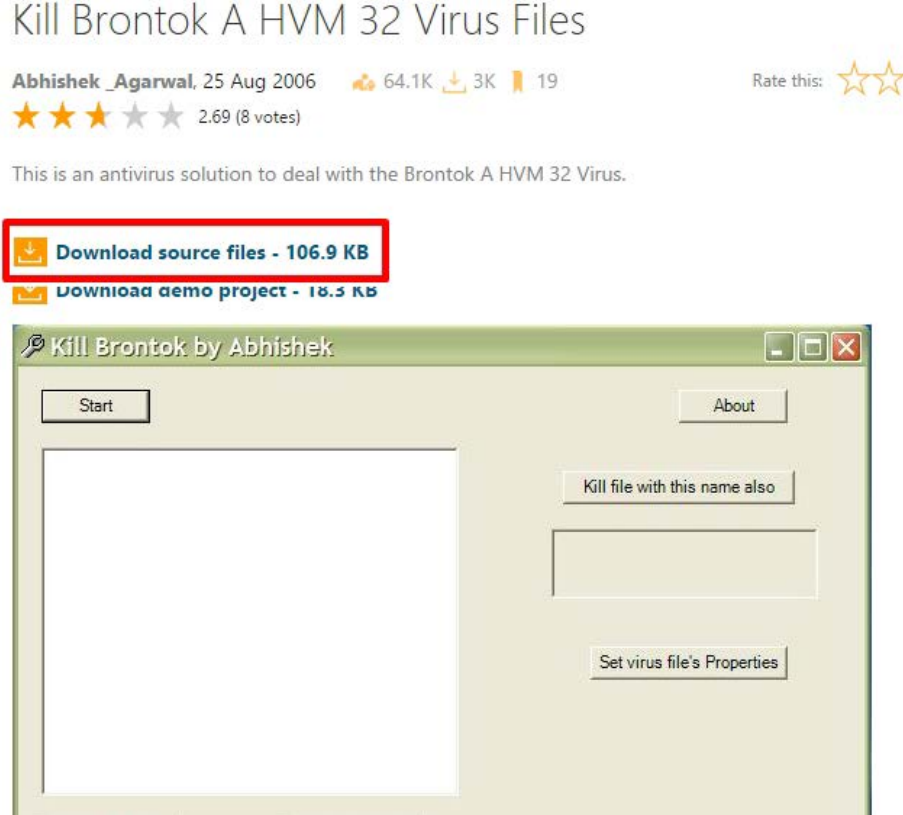

2. เมื่อดาวน์โหลดไฟล์แล้ว ให้ Run ไฟล์ Kill Brontok.sln โดยใช้โปรแกรม Microsoft Visual

#### Studio

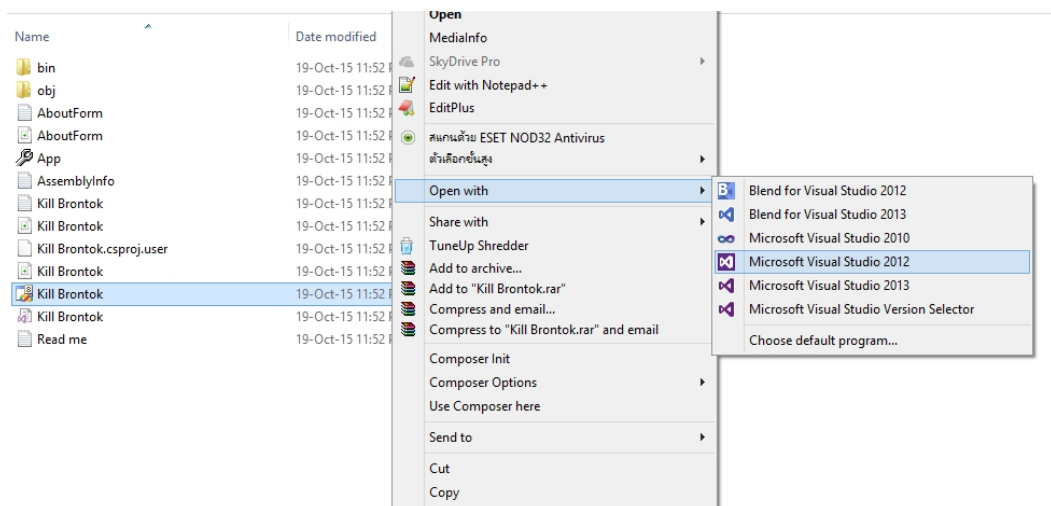

3. เมื่อเข้าสู่โปรแกรม Microsoft Visual Studio แล้ว กด Start เพื่อเริ่ม Run ใช้งานโปรแกรม

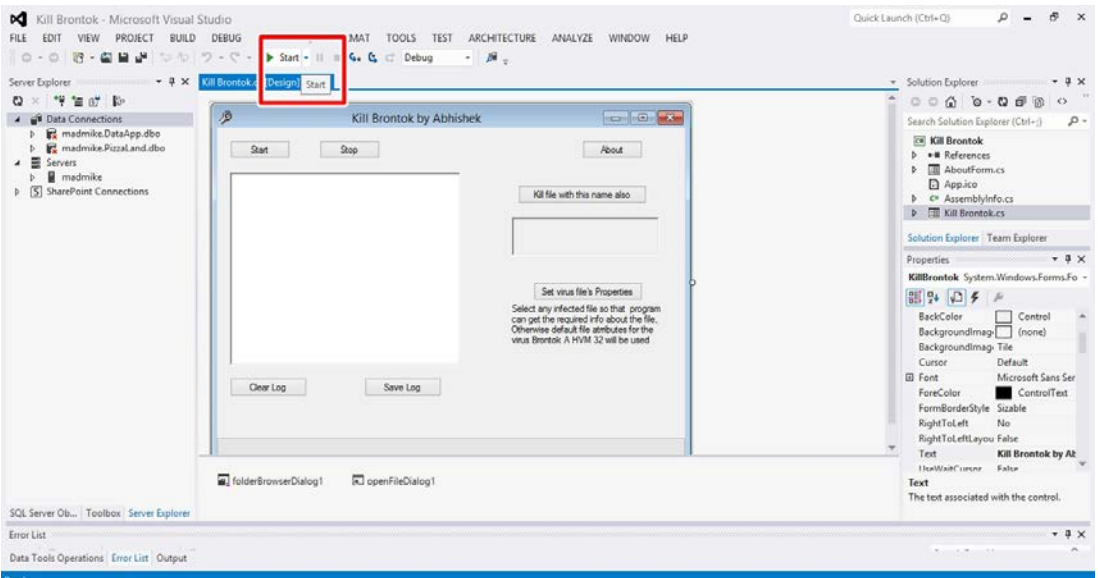

#### 4. จะปรากฏหนาจอโปรแกรมดังรูป

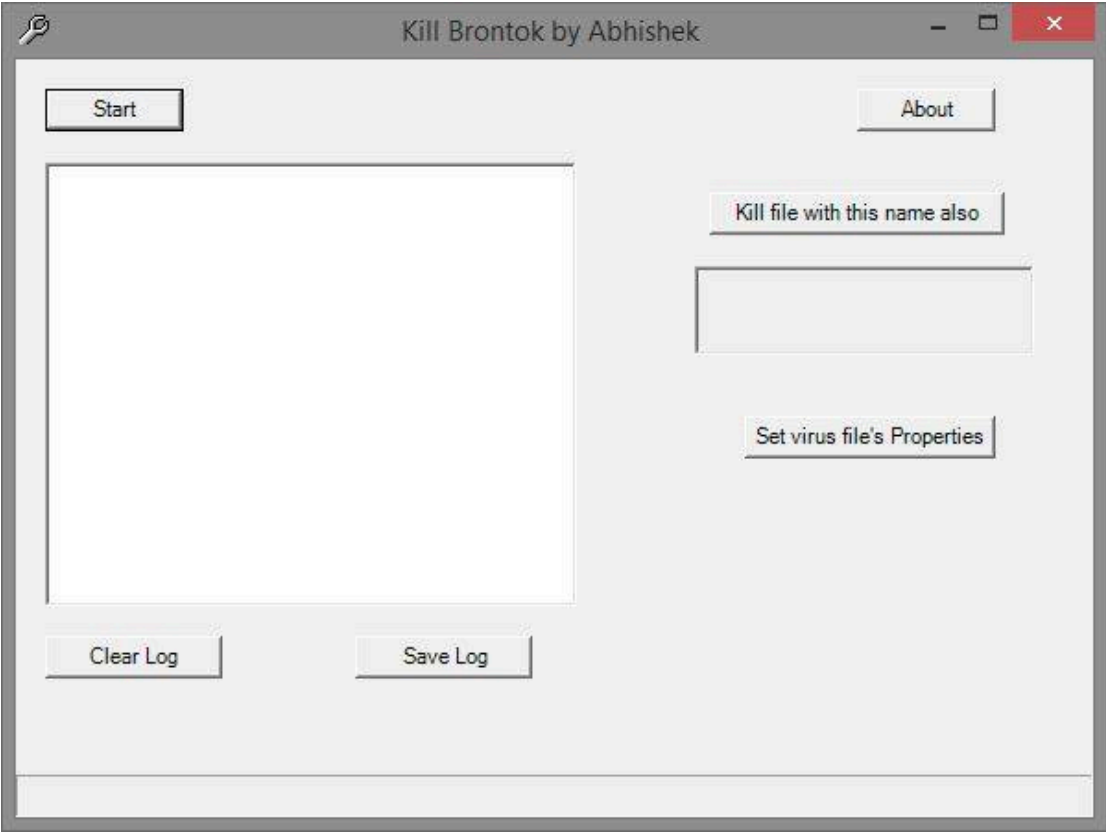

### **การใชงานโปรแกรม Kill Brontok A HVM 32 Files เพื่อ ทําการลบไฟลที่สงสัยวาเปนไวรัส**

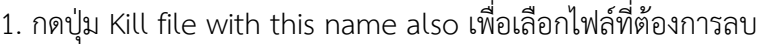

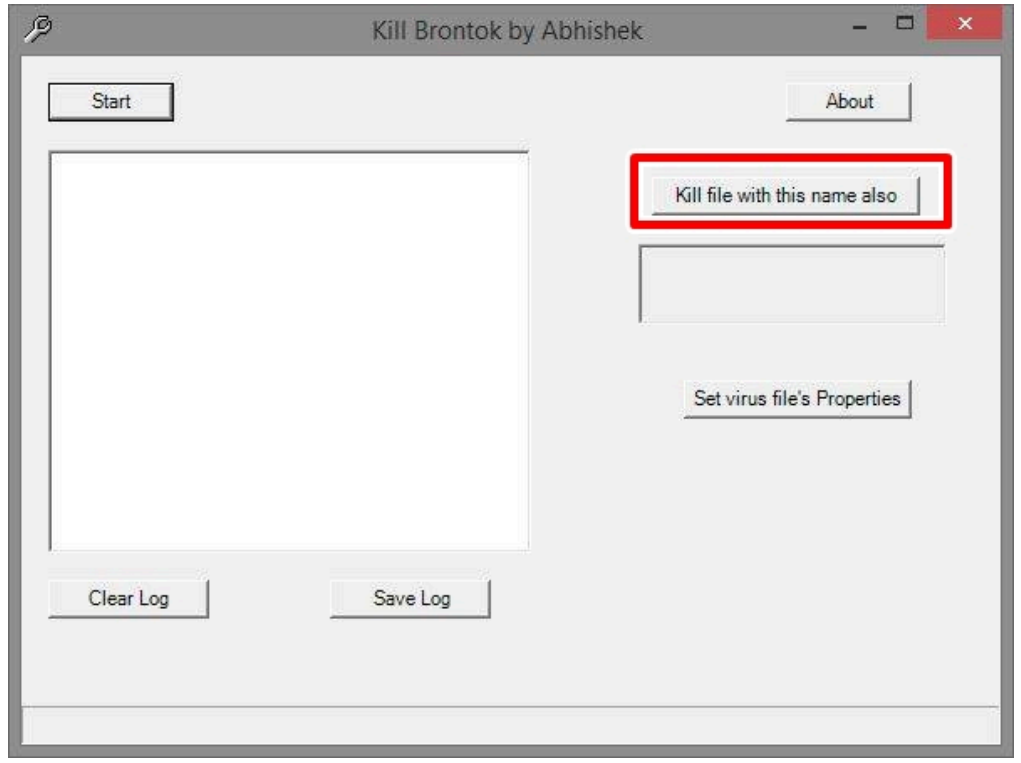

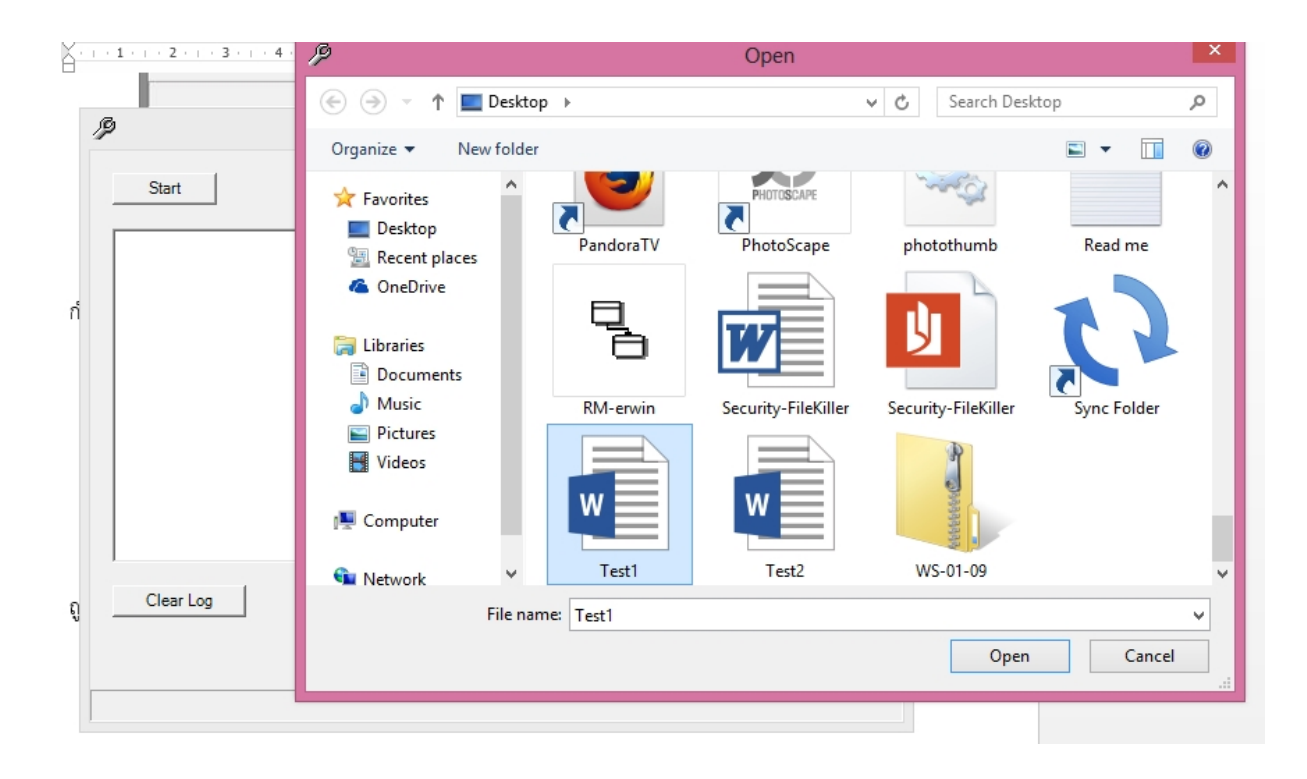

2. จะไดไฟลที่ตองการจะลบ และจากนั้นกดปุม Set virus file's Properties เพื่อตั้งคาไฟลใหเปน ไวรัสเพื่อสแกนไฟลที่มีชื่อนี้ในการลบไฟลจากโฟลเดอรอื่นตอไป

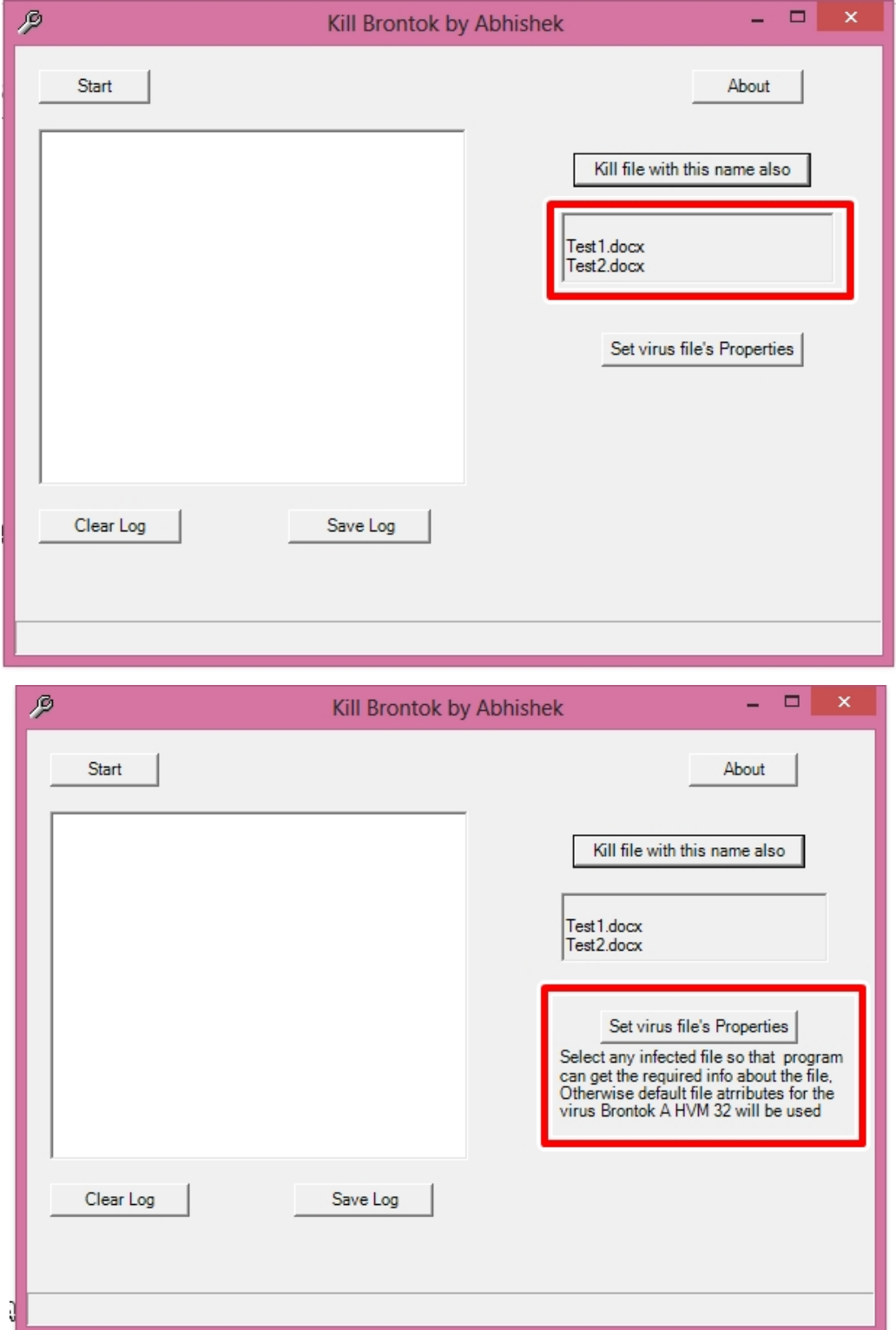

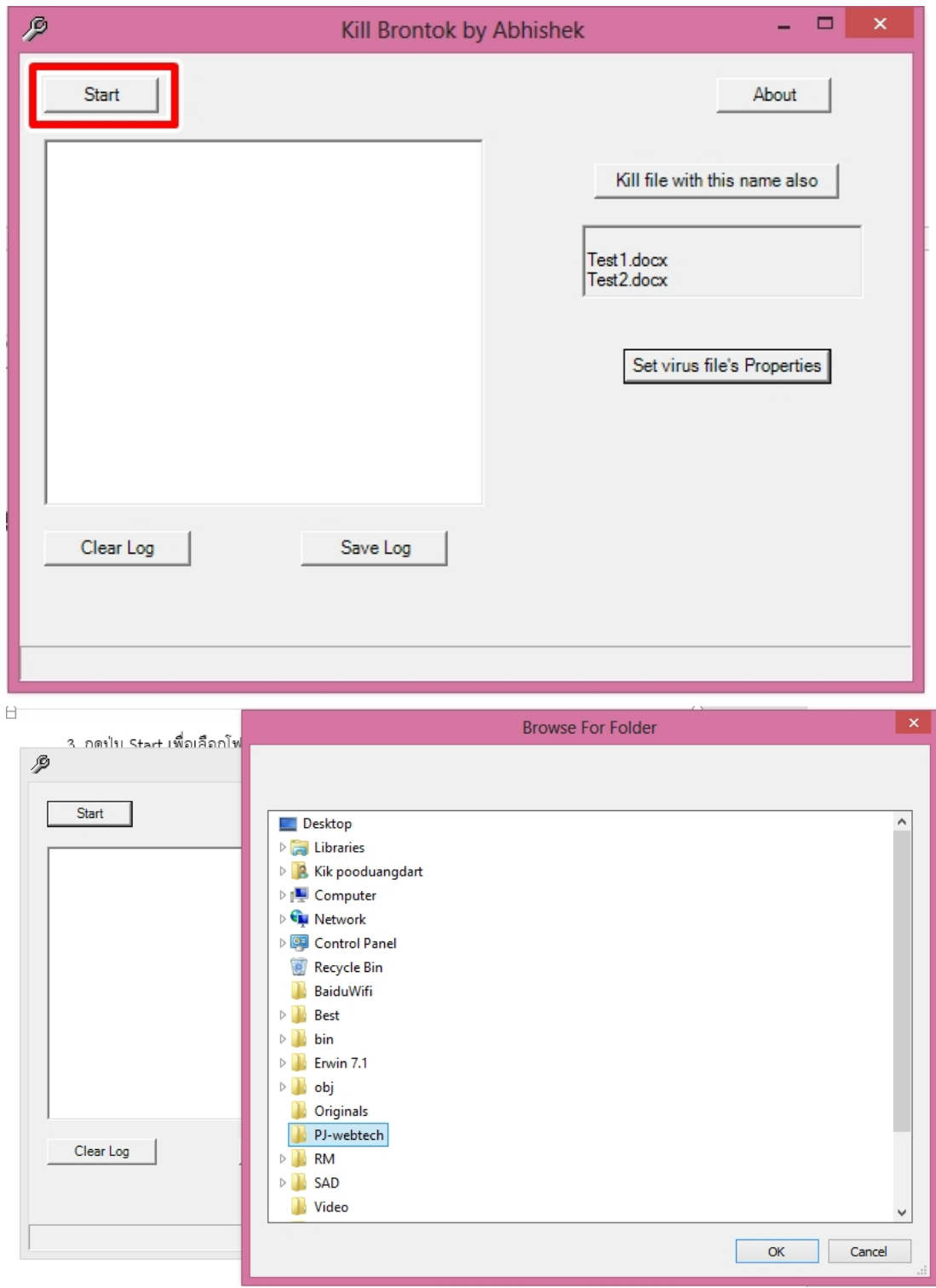

3. กดปุม Start เพื่อเลือกโฟลเดอรที่ตองการสแกนหาไฟลที่ตั้งคาใหเปนไวรัสจากขั้นตอนที่ 2.

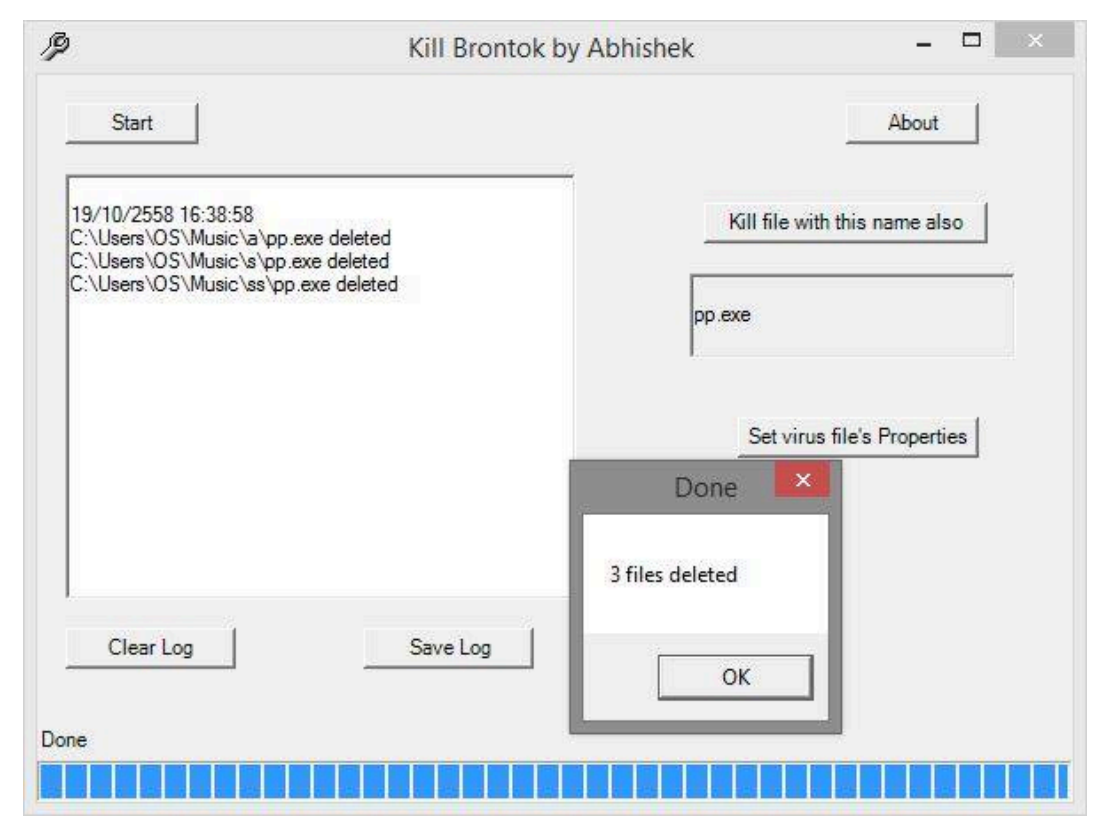

4. เมื่อทําขั้นตอนที่ 3 แลว โปรแกรมจะสแกนไวรัสจากโฟลเดอรที่เลือกและลบทันที

5. สามารถดู Log ได้ว่าได้ทำการลบไฟล์ใดไปบ้าง เมื่อเวลาใด

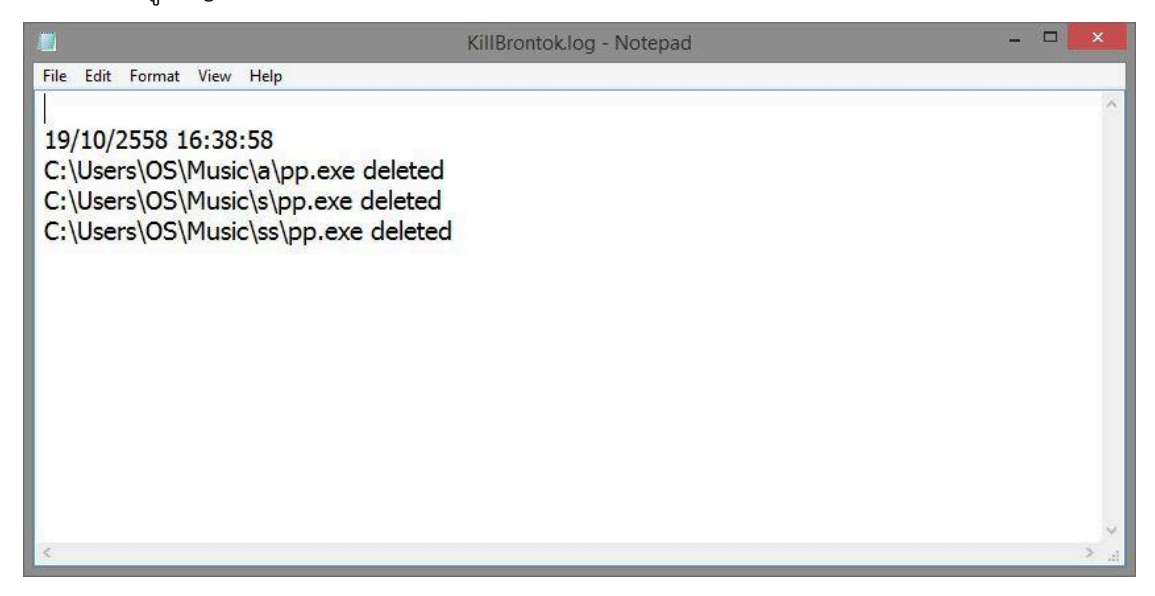